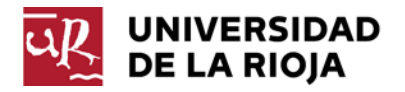

## **Sistema de reservas de puestos de lectura en momentos de máxima**

#### **ocupación**

*Cristina Alonso Molina, Biblioteca Universitaria de La Rioja[, cristina.alonso@unirioja.es](mailto:cristina.alonso@unirioja.es)*

*Pilar Navarro Arteaga, Biblioteca Universitaria de La Rioja, [pilar.navarro@unirioja.es](mailto:pilar.navarro@unirioja.es)*

#### **Resumen**

Con este sistema se pretende solucionar los problemas ocasionados por las reservas de los puestos de lectura realizadas por los usuarios en los momentos de máxima ocupación, automatizando el proceso.

La solución consiste en el diseño de una base de datos en File Maker en la que los usuarios que se ausentan del puesto de lectura puedan reservarlo durante un tiempo. Esta información permite obtener listados que identifican los puestos que no han sido reservados en la aplicación, pero que están ocupados con objetos personales, los puestos reservados cuyo tiempo de reserva ha expirado y los reservados que están en el tiempo de reserva estipulado. De este modo los bibliotecarios pueden liberar puestos de lectura cuando resulta necesario, tanto por iniciativa propia como a petición de los usuarios.

### **Palabras clave**

Reserva de puestos de lectura, automatización, base de datos, exámenes, usuarios, reglamentos.

### **Objetivos**

Los objetivos de este sistema son:

- Poseer una herramienta objetiva que determine el tiempo que lleva vacío un puesto y poder proporcionar un puesto de lectura a los usuarios que no encuentran un puesto libre.

- Tener potestad, basándonos en el reglamento, para desalojar puestos por su mal uso.

### **Descripción**

La Biblioteca de La Universidad de La Rioja es una biblioteca centralizada y relativamente pequeña, lo que facilita el funcionamiento del sistema. Tenemos tres salas de lectura (planta baja con 220, planta primera con 130 y planta segunda con 92 puestos de lectura). El control de reserva de puestos se realiza en las dos salas más pequeñas (P1 y P2). En la sala grande siempre suele haber huecos, por eso no es necesaria la misma supervisión, pero el sistema está preparado para activarlo también en esta planta en cualquier momento, si fuera necesario.

El período de reserva es de 30 minutos. Excepto entre las 13.30 y las 15 horas, en las que el período de reserva es de 90 minutos, con el fin de que les dé tiempo a comer, pero no a irse a casa y volver a las 3 horas o más y tener todavía el puesto ocupado. El usuario que quiera tardar más de hora y media, tiene que dejar el puesto libre.

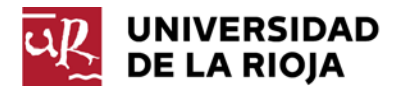

El sistema funciona con una base de datos en File Maker de elaboración propia, configurada por el personal de la Biblioteca, que se publica como formulario en los OPACs.

### **¿Cuándo y cómo se pone en marcha?**

Se pone en marcha en los momentos de máxima ocupación que naturalmente, coinciden con los días previos a los períodos de exámenes y durante los mismos, es decir, durante dos o tres semanas cada cuatrimestre**.**

Previamente, cada puesto debe estar numerado. Revisamos que los números se vean correctamente y que no estén estropeados con tachaduras o algún otro tipo de "problema". Después publicitamos mediante carteles y folletos repartidos por las mesas la puesta en marcha del sistema y de cómo funciona.

# **Reserva de puestos de lectura**

En época de exámenes se establece en la Biblioteca un sistema de control de la ocupación de los puestos de lectura, con el fin de racionalizar su utilización.

**Si quieres ausentarte temporalmente de tu puesto de lectura, debes reservarlo.**

√ Para reservar tu puesto debes dirigirte al ordenador de reservas de la sala.

√ Introduce la sala de lectura en la que te encuentras y el núm. de tu puesto.

√ UN PUESTO SIN RESERVA, ES UN PUESTO LIBRE, que puede ocupar cualquiera.

√ UNA PERSONA = UN PUESTO = UNA RESERVA SIMULTÁNEA. **Una persona no puede**

**ocupar y reservar varios puestos a la vez.**

√ Si no encuentras un puesto libre, comunícalo en el mostrador para que el bibliotecario pueda asignarte uno.

√ El tiempo máximo de reserva es de **30 minutos**. **Entre las 13.30 y las**

**15 h.**, el tiempo máximo de reserva es de **1.30 h.**

√ **Cuando se active la reserva de puestos, SE ANUNCIARÁ EN CADA SALA**. **GRACIAS POR TU COLABORACIÓN**

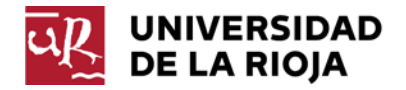

# **¿Cómo funciona?**

El sistema funciona de forma bastante sencilla:

1º - Los usuarios entran en la biblioteca y ocupan físicamente un puesto

2º - Cuando se quieren levantar (descansar, ir al baño, tomar un café…) dejando apuntes, etc. se dirigen al OPAC de la misma sala, abren el acceso directo al formulario de la base de datos de "Reservas de puestos" y seleccionan la planta en la que están y el número del puesto de lectura. El sistema les confirma la reserva y la hora límite de la misma. No se solicita datos personales.

3º- Los bibliotecarios desde nuestros respectivos puestos de trabajo podemos acceder a la base de reservas y conocer en tiempo real el estado de las reservas (activas y sobrepasadas). Cada cierto tiempo el personal a cargo del mostrador puede imprimir una lista de las reservas ordenándolas:

-por reservas sobrepasadas

-por número de puesto; o

-por hora de realización de la reserva

A continuación se puede comprobar la ocupación real en la sala cotejándola con el listado que hemos obtenido.

#### Los casos que pueden darse son los siguientes:

- el puesto está completamente vacío: **no se realiza ninguna actuación**

- el puesto está ocupado por un usuario: **no se realiza ninguna actuación**

- el puesto está ocupado con apuntes pero sin reservar en la base de datos: *ES EL PRIMERO QUE SE "LIBERA" SI ALGUIEN PIDE SENTARSE O SI SIGUE SIN OCUPAR DURANTE DOS CONTROLES CONSECUTIVOS*

- el puesto está ocupado con apuntes y reservado, en este caso puede suceder dos cosas:

-la reserva está activa: **no se realiza ninguna actuación**

### -la reserva está sobrepasada: *SE "LIBERA" SI ALGUIEN PIDE SENTARSE O SI SIGUE SIN OCUPAR DURANTE DOS CONTROLES CONSECUTIVOS, en caso de que ya no queden puestos ocupados con apuntes y sin reservar.*

4º - Liberación de puestos: "liberar" un puesto es quitar los apuntes y dejarlo vacío. Cuando un puesto se libera, se deja un papelito "Puesto liberado por la biblioteca". Los enseres personales se dejan sobre las luminarias del mismo puesto. Si en algún caso no hay, como en los puestos de lectura aislados, se llevan al mostrador de préstamo. En la base de datos se registra esta circunstancia.

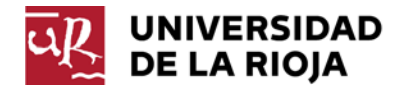

## **Algunos problemas**

La reserva no es nominal, por ello se pueden dar comportamientos abusivos como:

-que cualquiera puede reservar uno o varios puestos

-y/o reservar varias veces un mismo puesto

Para tratar de solucionar estas situaciones el Reglamento de la Biblioteca recoge la sanción por mal uso de la "reserva de puestos". Podemos anular la reserva en estos casos dado que los listados nos permiten detectar rápidamente este tipo de circunstancias.

El artículo **Reglamento General de la Biblioteca**. Anexo I, **Régimen de sanciones, cap. 5 sobre "Uso indebido de las salas de lectura"** dice:

*"5.1. La reserva de un puesto de lectura en beneficio propio, mediante la colocación de efectos personales, dará lugar, transcurridos 30 minutos, a* la *pérdida del derecho al uso del mismo. Tampoco está permitida la reserva de puestos de lectura para terceras personas ni la ocupación de puestos de estudio o trabajo destinados a un uso específico sin respetar la señalización o las indicaciones verbales del personal de la biblioteca.*

*En ambos casos se procederá a la retirada de los objetos utilizados por el usuario para reservar el puesto de lectura al lugar que la biblioteca disponga para esta finalidad. La reiteración de las conductas indicadas dará lugar a la medida de expulsión del usuario de las instalaciones de la biblioteca.*

*La adopción y ejecución de estas medidas corresponderá al personal de Biblioteca o, en su caso, al personal responsable de la vigilancia del servicio en el momento en el que se produzca la situación."*

# **Ventajas**

La realidad es que es un sistema disuasorio, al final se va educando a los usuarios en el buen uso de los puestos de lectura, se conciencian y consideran normal el que se les retiren los apuntes cuando han sobrepasado el tiempo de la reserva o cuando no han reservado. También se acostumbran a solicitar que les busquemos un puesto si no hay ninguno libre.

Se consigue un aprovechamiento del espacio de estudio y por tanto la satisfacción del usuario. Este sistema permite obtener estadísticas de ocupación según varios criterios como horas y lugares de mayor o menor ocupación…

El *quid* del éxito está en el control. Cuanto más se controla por parte del personal de sala, más en serio se lo toman los alumnos y más reservan para salir de la sala.

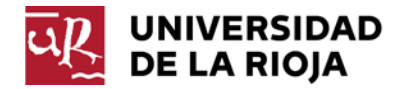

# **Imágenes de la base de datos:**

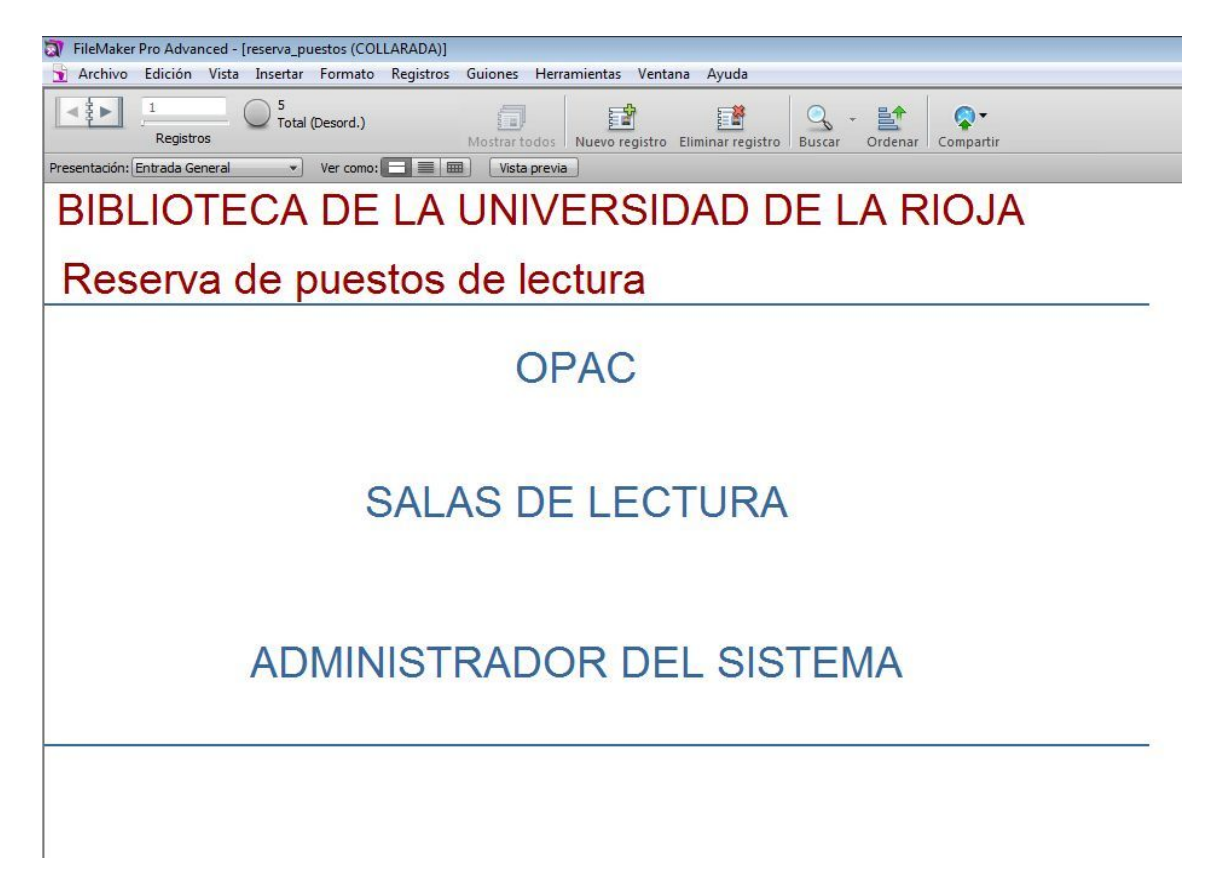

#### **Pantalla de inicio**:

-OPAC: es la interfaz para los usuarios en los OPACs, en la que se introducen las reservas -SALAS DE LECTURA: es la interfaz de control de los bibliotecarios

-ADMINISTRADOR DEL SISTEMA: interfaz desde la que se exportan diariamente los datos a otra base de datos para su almacenamiento, estadística y control. La base de reservas principal se vacía diariamente.

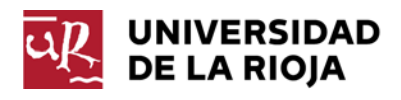

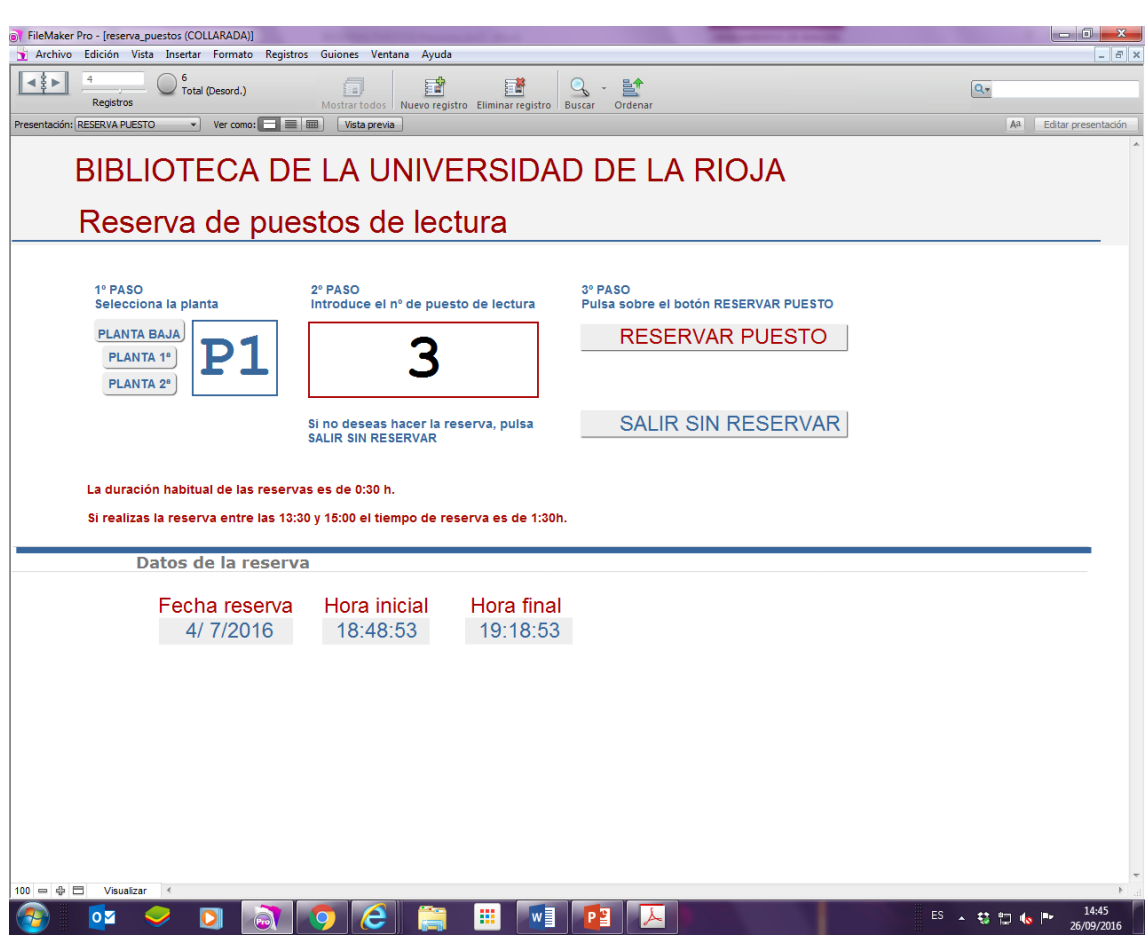

Interfaz de reserva en el OPAC

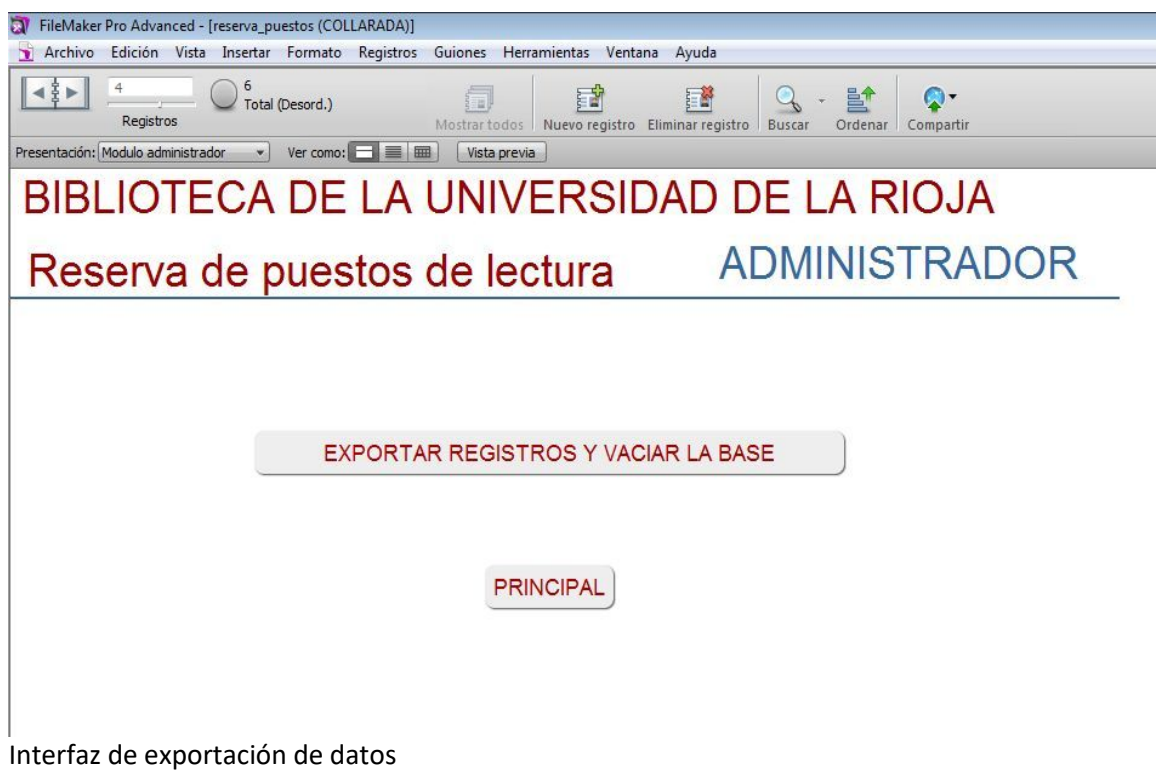

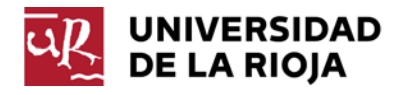

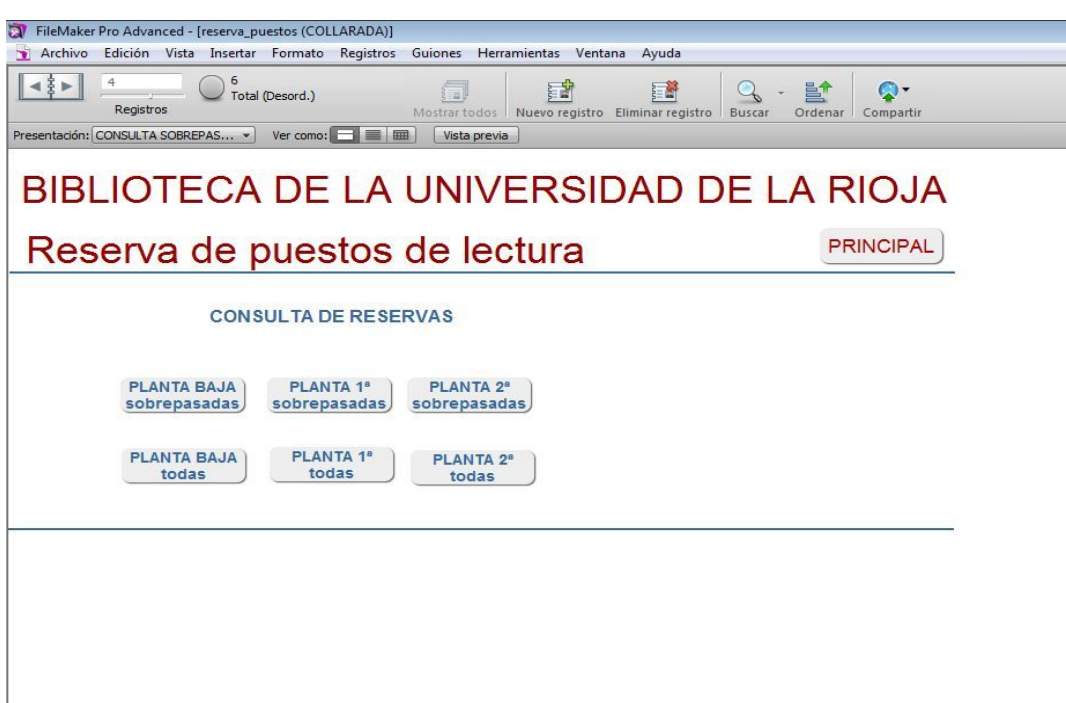

Interfaz de acceso a la consulta de las reservas por diferentes criterios

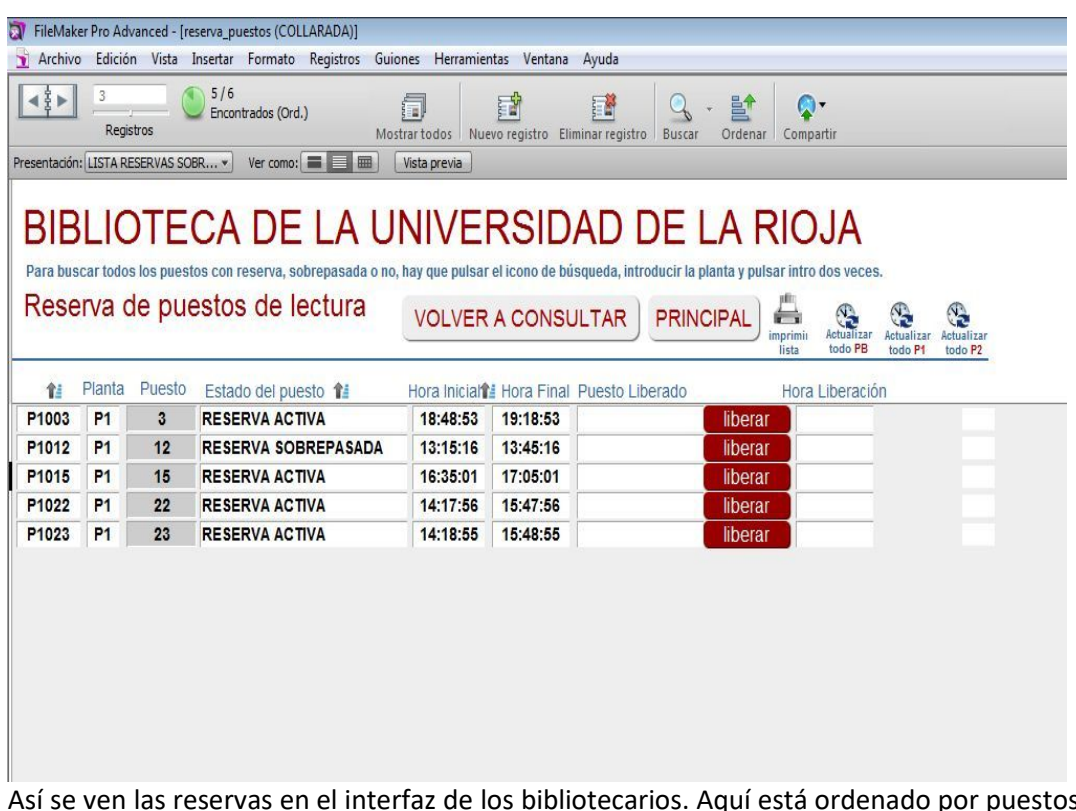

Así se ven las reservas en el interfaz de los bibliotecarios. Aquí está ordenado por puestos pero también se puede ordenar por horas iniciales ya que al pasar el día el listado se va complicando.

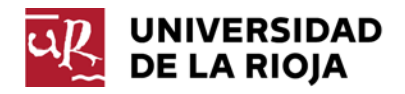

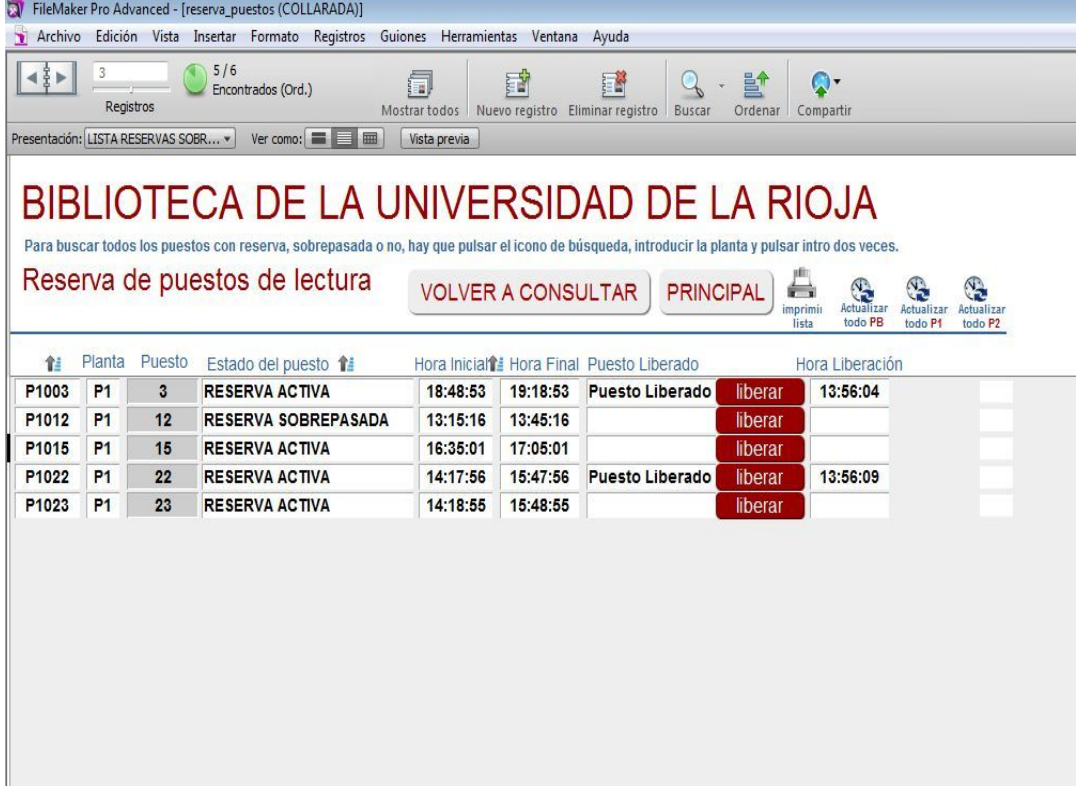

La misma, pero con algún puesto "liberado"

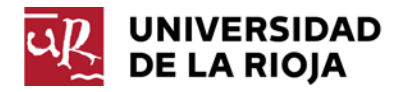

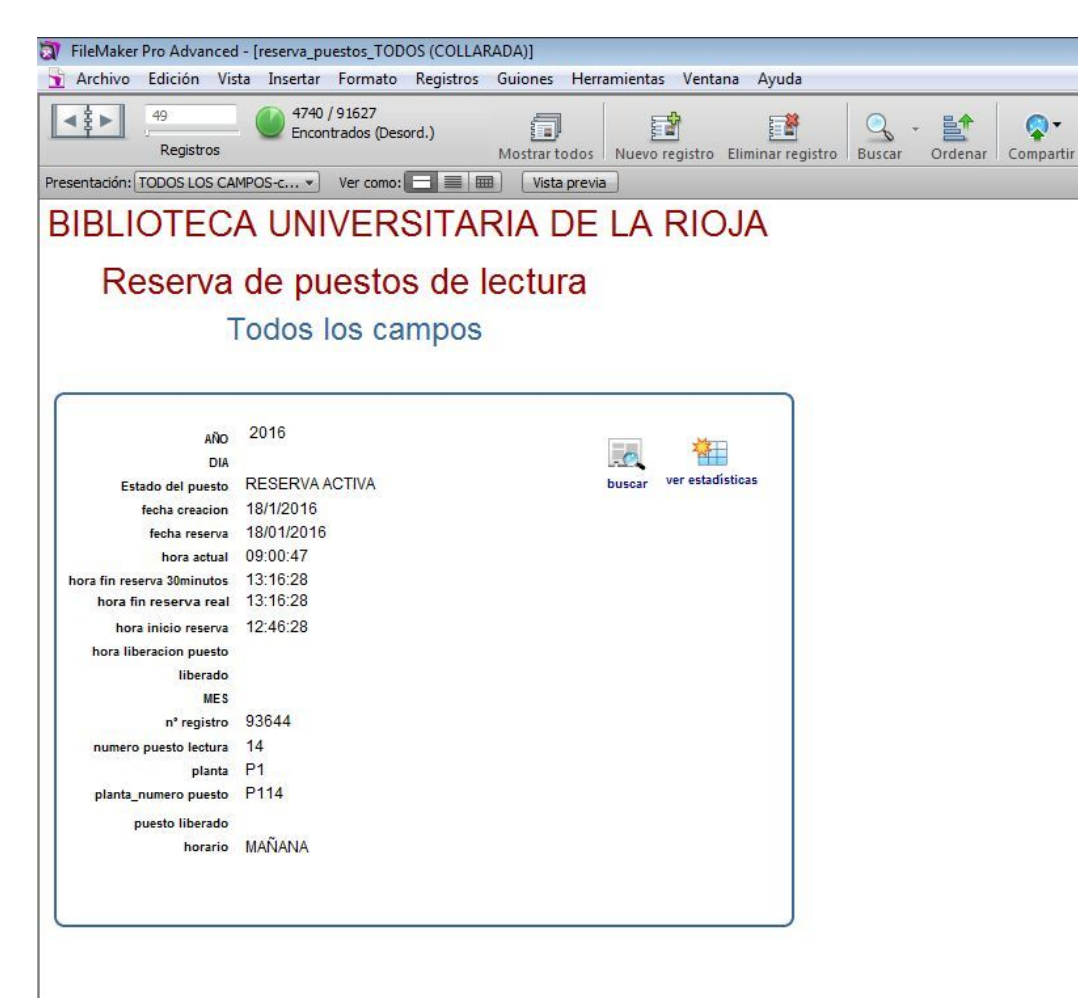

Base de datos a la que se exportan diariamente los datos

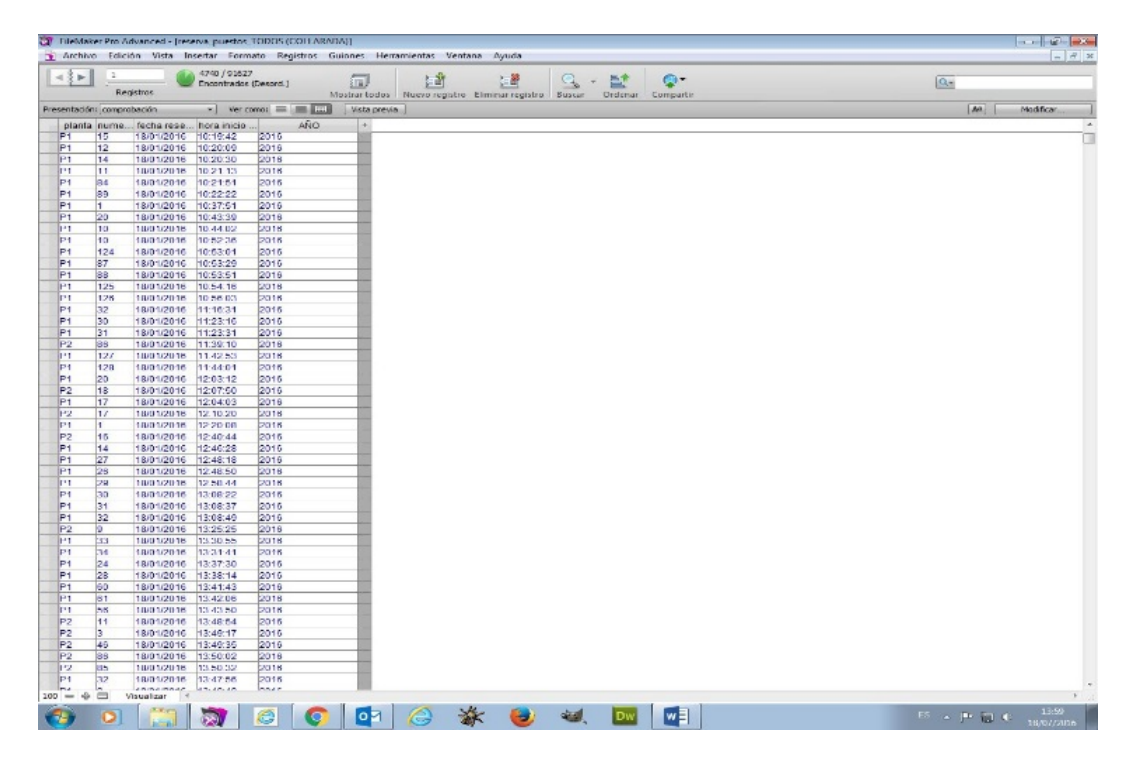

Otra vista de la base de almacenamiento.